## **NEXIS UNI INDUSTRY & TARGET MARKET RESEARCH**

*To access Nexis Uni go to the MCC library website, click on the Databases tab, and then use the Databases by Title menu to select Nexis Uni.*

## **Find articles with industry & target market information**

1. Make sure the **News** category is selected.

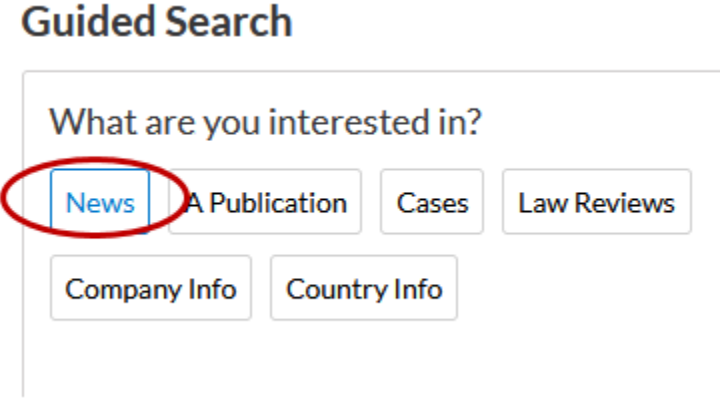

- 2. Enter your **search terms**, select a **date range**, and then click on **Search.** *NOTE: Be sure to enclose phrases within quotation marks.*
	- **Industry:** Use terms like *sector performance, sales, forecasts, profits, trends, outlook*, etc.
	- **Target market:** Use terms like *consumer behavior, consumer preferences, target market, market demographics*, etc.

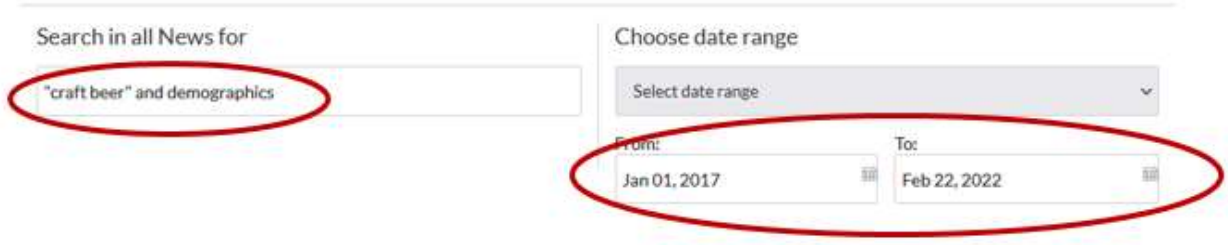

3. The next screen displays a list of results. By default, the articles are sorted by relevance. Use the **Sort by menu** in the upper right if you want to sort them by date.

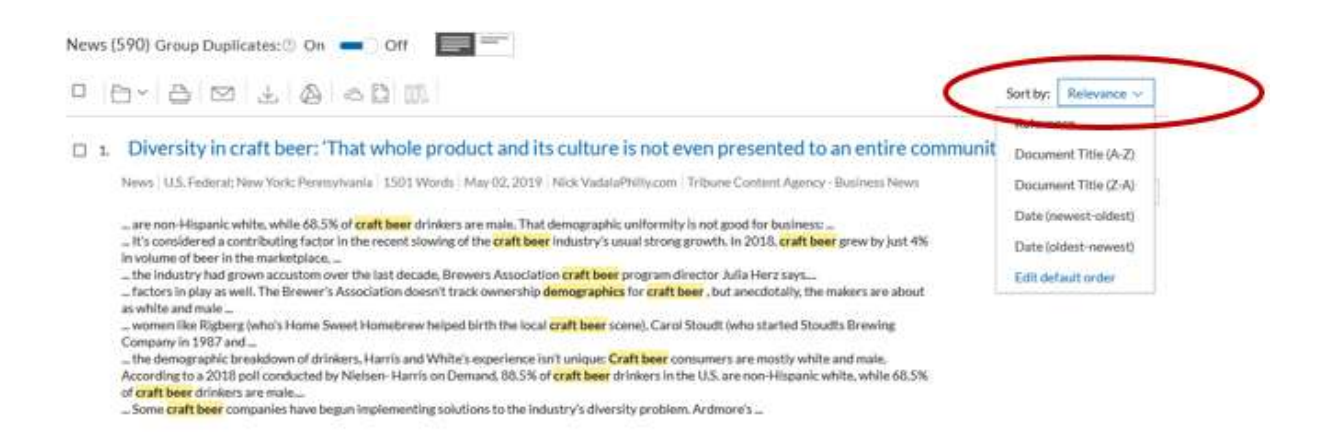

4. If necessary, use the **Narrow By** options on the far left to focus your search (by subject, industry, geography, source, etc.).

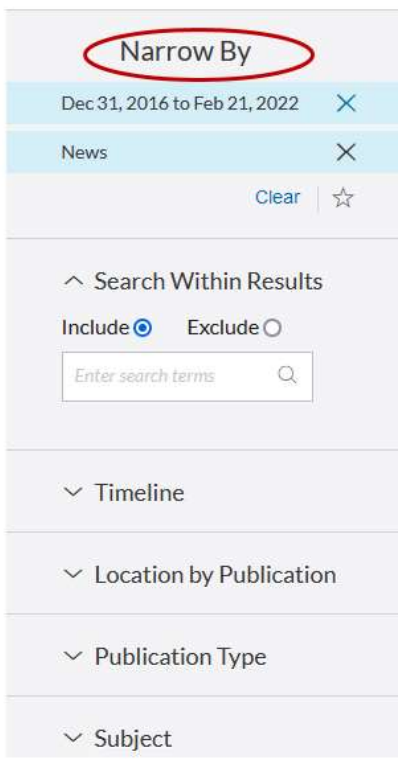

5. Click on a title to open and read an article.

6. **Research tip**: If you find a highly relevant article, scroll to the bottom of the screen to view the **Subject** and **Industry** terms assigned to it. They will help you come up with additional search terms you can use to find similar articles.

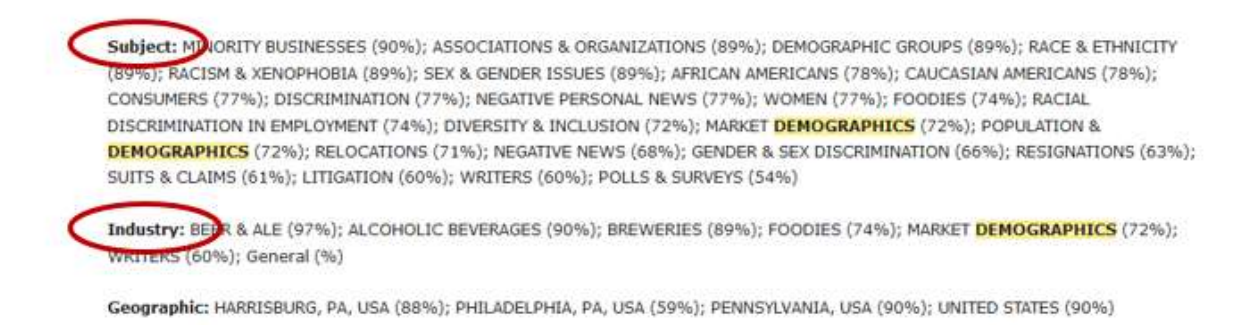

7. To return to the list of records, scroll to the top of the article and click on **Results list** (upper right)

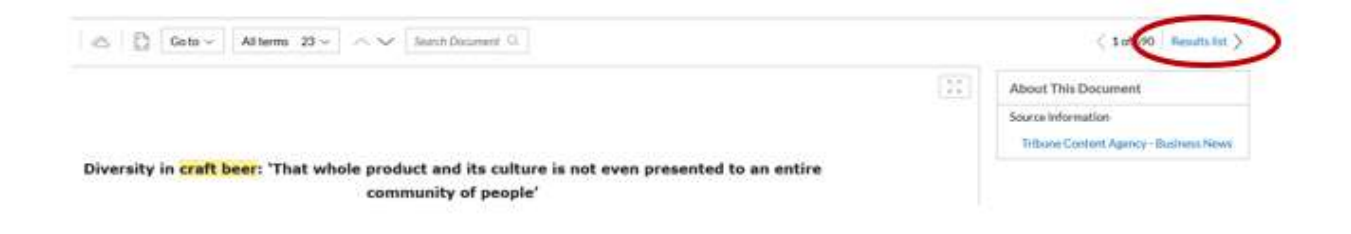